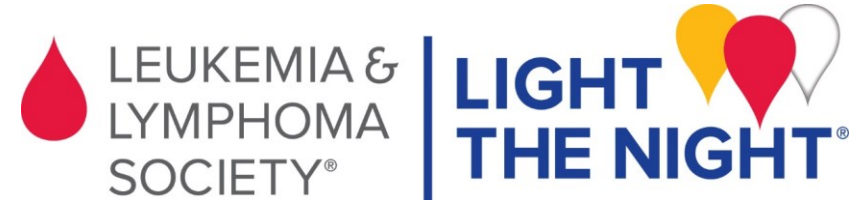

## **Fundraise with Facebook**

## **Please follow these steps. DO NOT create a fundraiser through Facebook. You must log in to your Light The Night account to ensure the funds you raise go to your fundraising website.**

**Step 1**: Go to<https://fundraise.lls.org/login> and log in. **C** Home 笽 **My Donations Step 2: Click on the right > Fundraising Pages** 88 My Team > Facebook Fundraiser. € **Fundraising Pages** My Page **Team Page Step 3**: Click on **CONTINUE WITH FACEBOOK Facebook Fundraiser** \*Allow pop-ups on this step. If nothing happens on this step click the button again and look for a red x in the url bar to click and allow pop-ups.  $\leftarrow$   $\rightarrow$   $\left| \mathbf{C}^* \right|$   $\land$  Secure | https://fundraise.lls.org/facebook/fundraiser | ☆ Hi Apps G Google O Okta & Co Pop-ups blocked: · https://socialize.us...3hczYS8&authMode=cook Atlanta Always allow pop-ups and redirects from https:// fundraise.lls.org  $\bigcirc$  Continue blocking PERSONALIZE YOUR FACEBOOK FUNDRAISER **FACEBOOK FUNDRAISER:** Manage Done Title My Fundraising Page Story **Step 4**: The content for Title and Story will pull treatments for patients who are surremig from att<br>forms of blood cancers. The impact of LLS supported<br>research goes beyond blood cancers. The discoveries<br>made in blood cancer research have led to break directly from your fundraising website. You can through treatments for many cancers and other serious diseases. choose to edit or not. Once satisfied with the Help me bring light to the darkness of cancer!

content, click

**CREATE FACEBOOK FUNDRAISER** 

**Step 5**: Follow the additional prompts and post to your page. Your post will look similar to this one. Don't forget to post every few days – people need reminders! Also, post "Thank You" messages and tag your friends that donate.

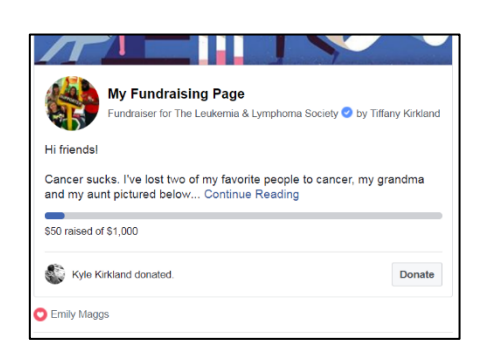

**CREATE FACEBOOK FUNDRAISE**